**Barstow Community College has a single sign-on portal called MYBCC. In this school portal, you can access your student email (Office 365), complete your online orientaiton, register for classes, log into Canvas to access your courses, and more! MAKE SURE TO CHECK YOUR STUDENT EMAIL & CANVAS EVERYDAY!**

## **MYBCC Step-By-Step**

#### **USERNAME INFORMATION**

#### **Your username is your student number, your B number. Example: B00012345**

After submitting your admissions application to Barstow Community College through OPENCCC, an email was sent to the email address you applied with from our Admission and Records department with this information. Students should recieve this email within 48-hours after submitting your application. Make sure to check your spam folder!

#### **PASSWORD INFORMATION**

When you are first logging into your portal, every student has a default password. Please use the following instructions to log into your portal.

Once you log in for the first time with the default password, you will be able to reset your password.

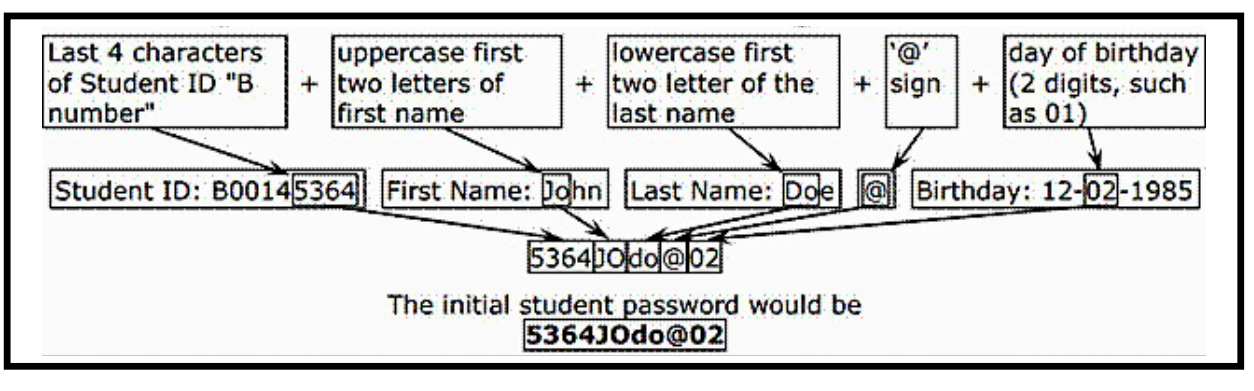

### **How can I get help if I can't access MYBCC Portal?**

If you need more help logging in, please contact the Teaching and Learning Support Center (TLSC). Location: Learning Resource Center TLSC RM L-06 | Email: TLSC@barstow.edu | Phone: 760-252-7288

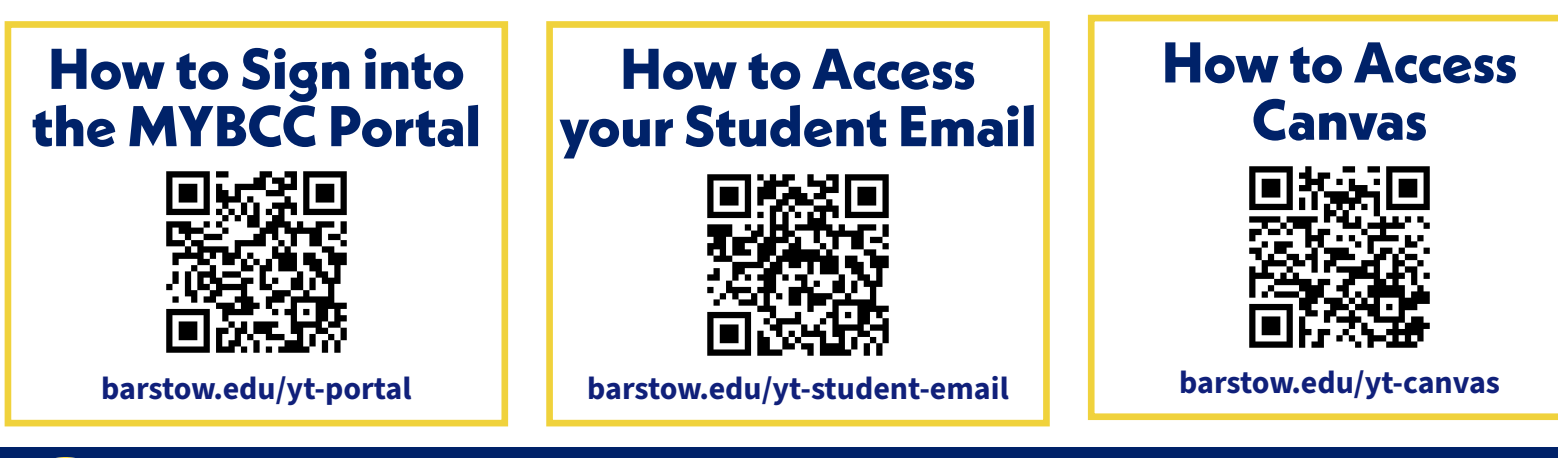

# **Have Questions? Please email: dual@barstow.edu**